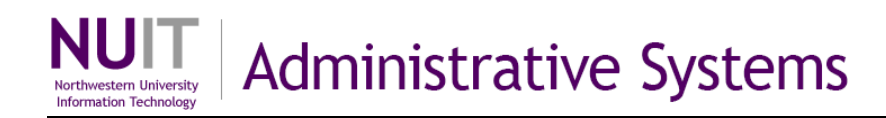

## **NUPlans Carry Forward View**

The Carry Forward view presents a summary of this year's carry forward, an analysis of current year performance, and a prediction of next year's beginning and ending carry forward. The Carry Forward view works with automatic balancing, which applies to 171, Gift, and Endowment chart strings in all areas, and which applies to all chart strings in areas that opt-in to automatic balancing.

The view enables you to see and do the following:

- See current year beginning carry forward, budget, and forecasts
- Predict the performance this year of all chart strings in your budget group (performance adjustment)
- Predict beginning carry forward for the next fiscal year, based on the current year performance adjustment
- Where automatic balancing applies, predict ending carry forward for the next fiscal year, based on next year's budget input
- If your Area plans the use of carry forward for deficit funding, see amounts and explanatory comments about the use of reserves.

Predictions of carry forward are informational only. They are as valid as the forecast and budget input. They are not imported into NUFinancials. Next year's beginning carry forward is determined in NUFinancials after year-end close and rolled by NUFinancials into next year's budget.

### **Contents**

Upon completion of this guide, you should be able to:

- Define the columns and calculations of the Carry Forward view
- Find beginning and ending carry forward for the next fiscal year
- Find the cumulative use or buildup of reserves
- Find a definition and example of the (Use) or Buildup of Reserves
- Find examples of the Carry Forward view before and during budgeting

### **Who has access?**

The NUPlans Carry Forward view is available to budget group members with the access below.

**General** – Access to budget input for fund tabs, carry forward tab, and the ability to add chart strings and/or change chart string status

**Planner** – Access to budget input for fund views and the carry forward views

**Prep File** – Includes all other roles except Salary – Confidential; intended for users who have responsibility for submitting the budget for their entire prep file area

Access related training materials at:<http://ffra.northwestern.edu/training/curriculum.html>

**NEED HELP?** Contact IT Support Center • 847-491-4357 (1-HELP) • [consultant@northwestern.edu](mailto:consultant@northwestern.edu)

# **Carry Forward View**

The Carry Forward view summarizes the effects of performance and budgeting on carry forward.

- The Carry Forward view has a row for every fund and base chart string in the budget grouping. For each department, program, or project, amounts are summarized or calculated at right.
- The first column displays current year carry forward (not shown). The next set of columns (not shown) summarizes current year performance. Performance culminates in next year's beginning carry forward (left). Where automatic balancing applies, the view displays the use or buildup of reserves due to budget inputs (middle), which culminates in next year's ending carry forward (right).
- In the example below, automatic balancing applies to the Endowment chart strings, so ending carry forward takes reserves into account.

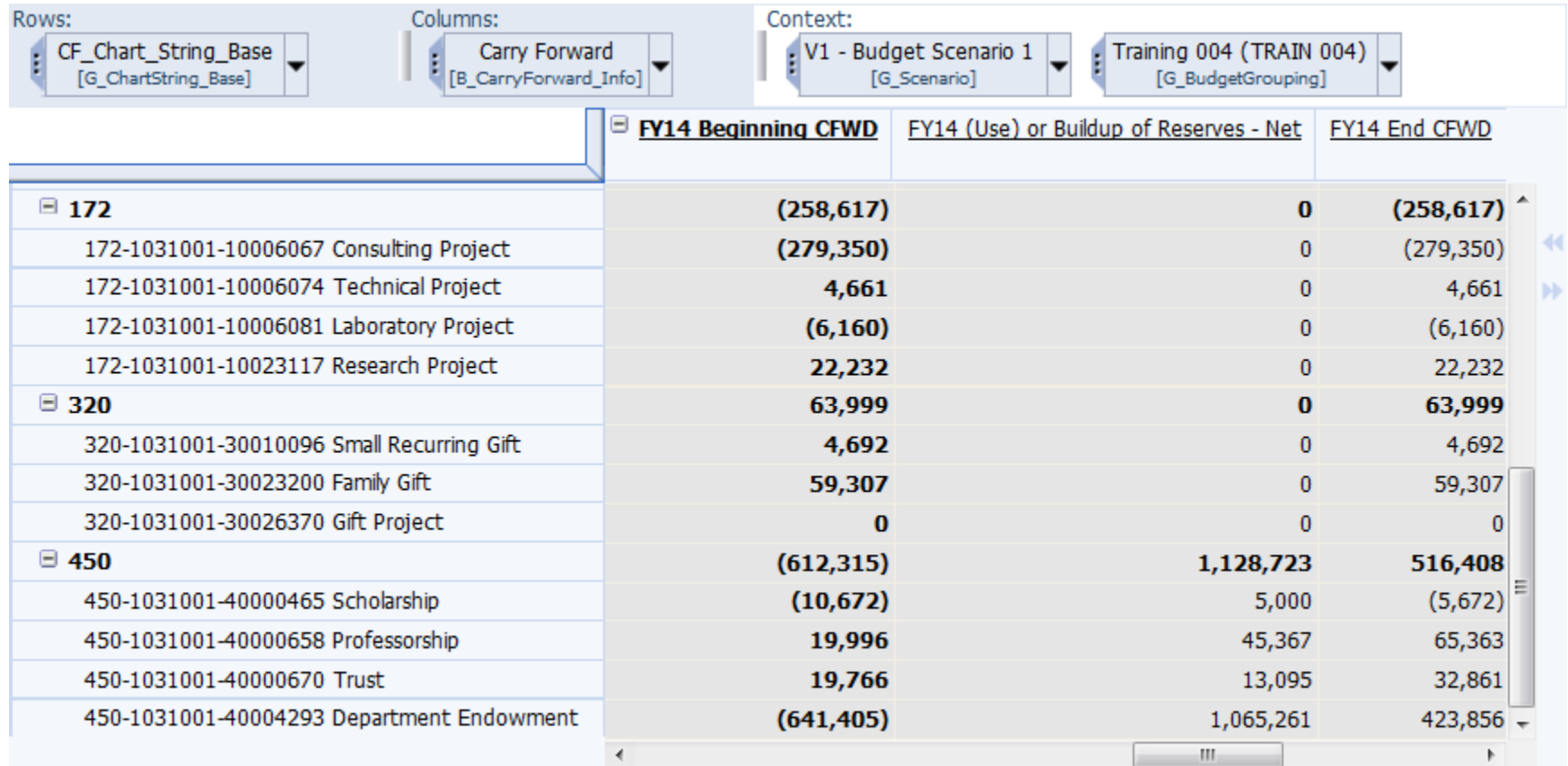

*Snapshot of the Carry Forward view with the first three columns on display*

## **Columns**

The columns of the Carry Forward view are defined below in order from left to right.

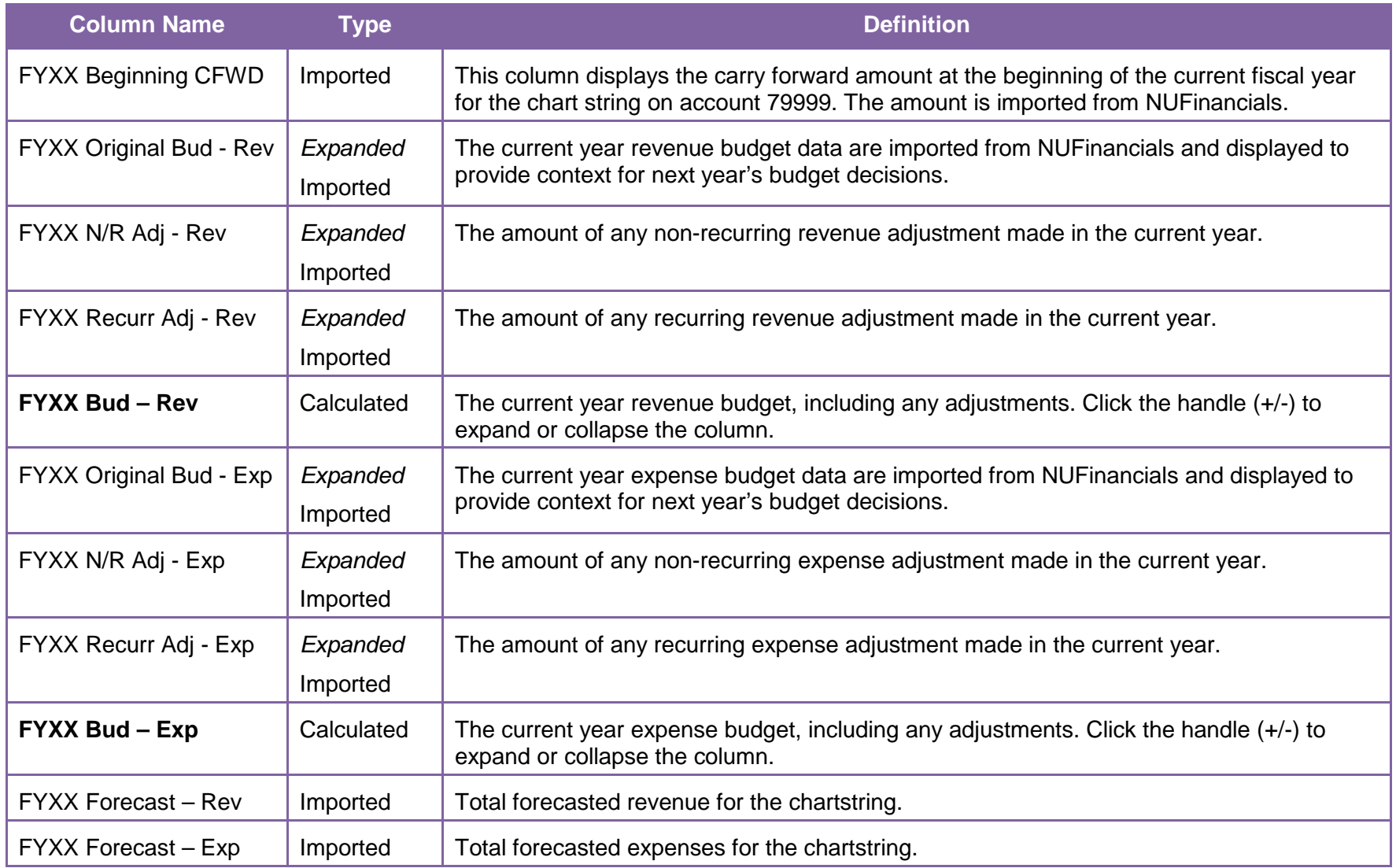

NUPlans Budgeting

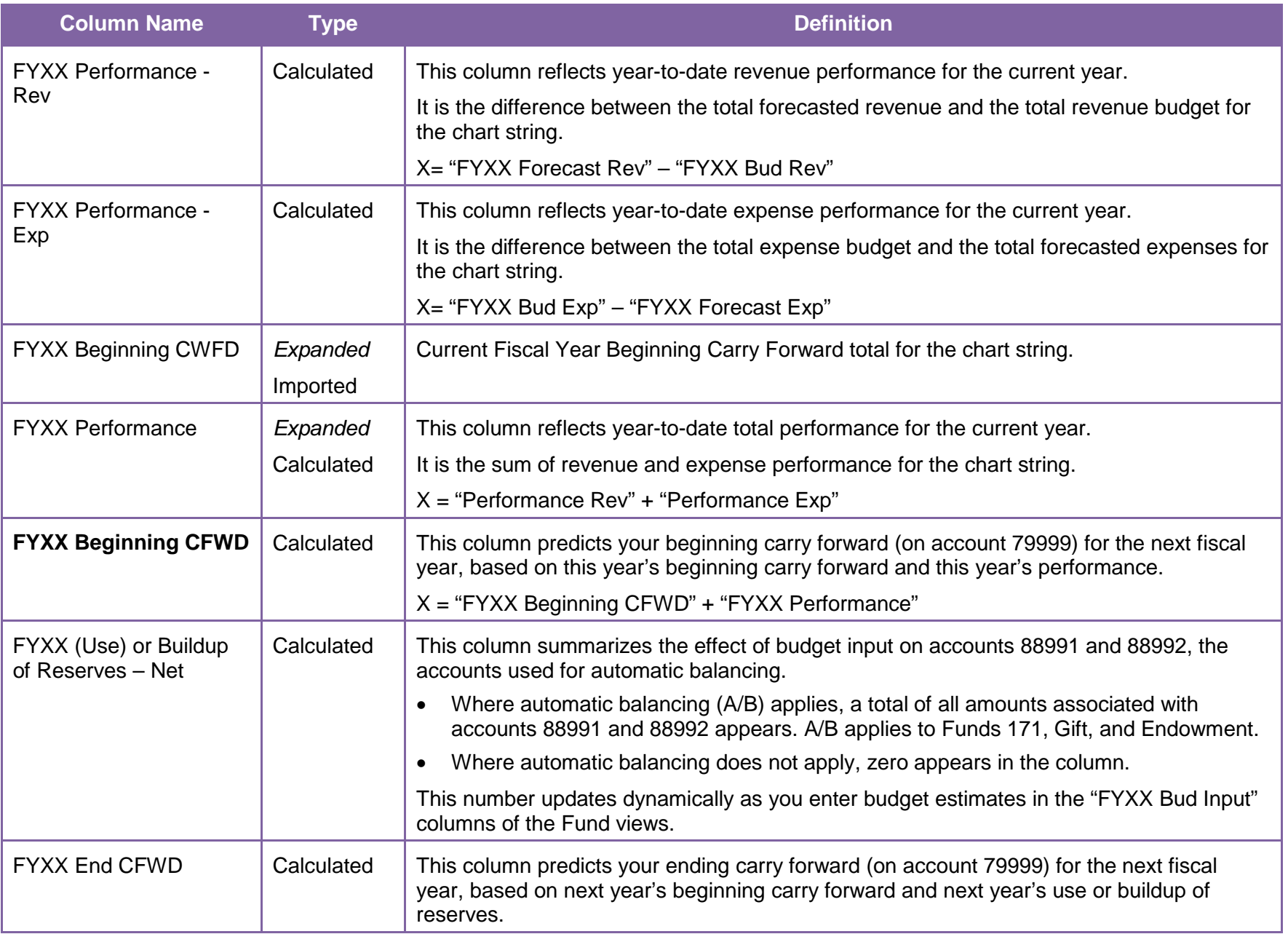

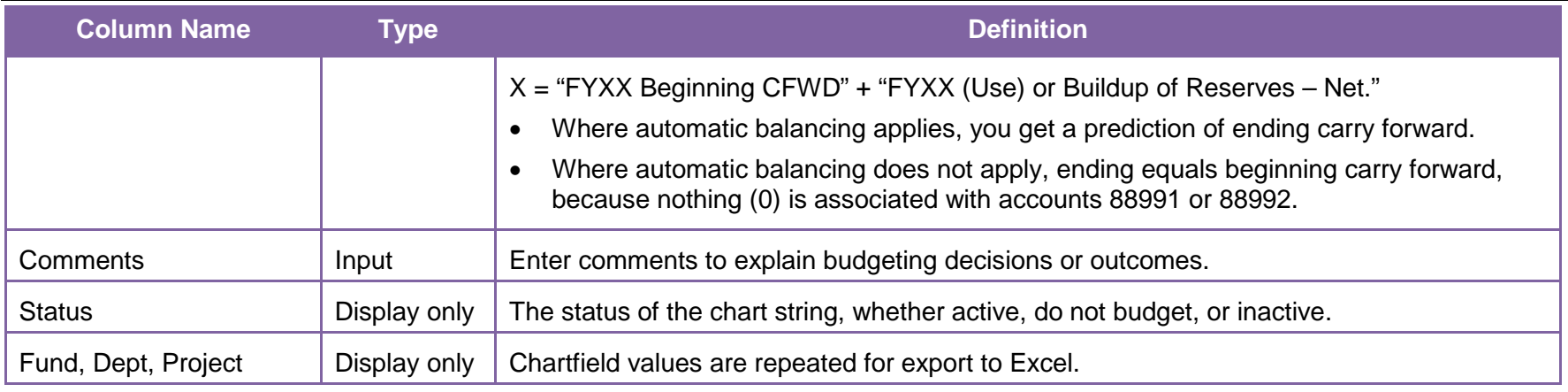

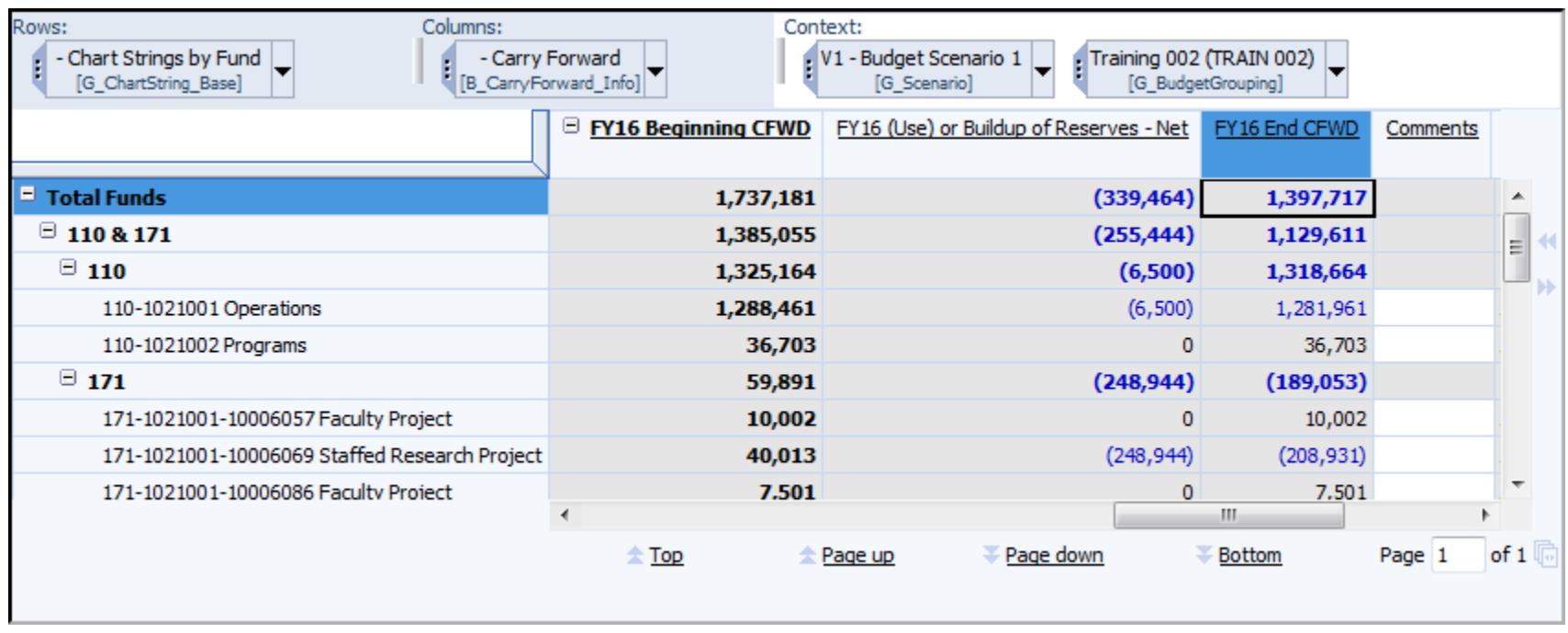

*Snapshot of the Carry Forward view with three of the final columns on display: FYXX Beginning CFWD, FYXX (Use) or Buildup of Reserves, and FYXX End CFWD*

### **Carry Forward View Example – Before Budgeting**

Before budget preparation, you can see your beginning financial position on the Carry Forward view.

The example below shows departmental and project chart strings in the 110, 171, 160, and 172 funds.

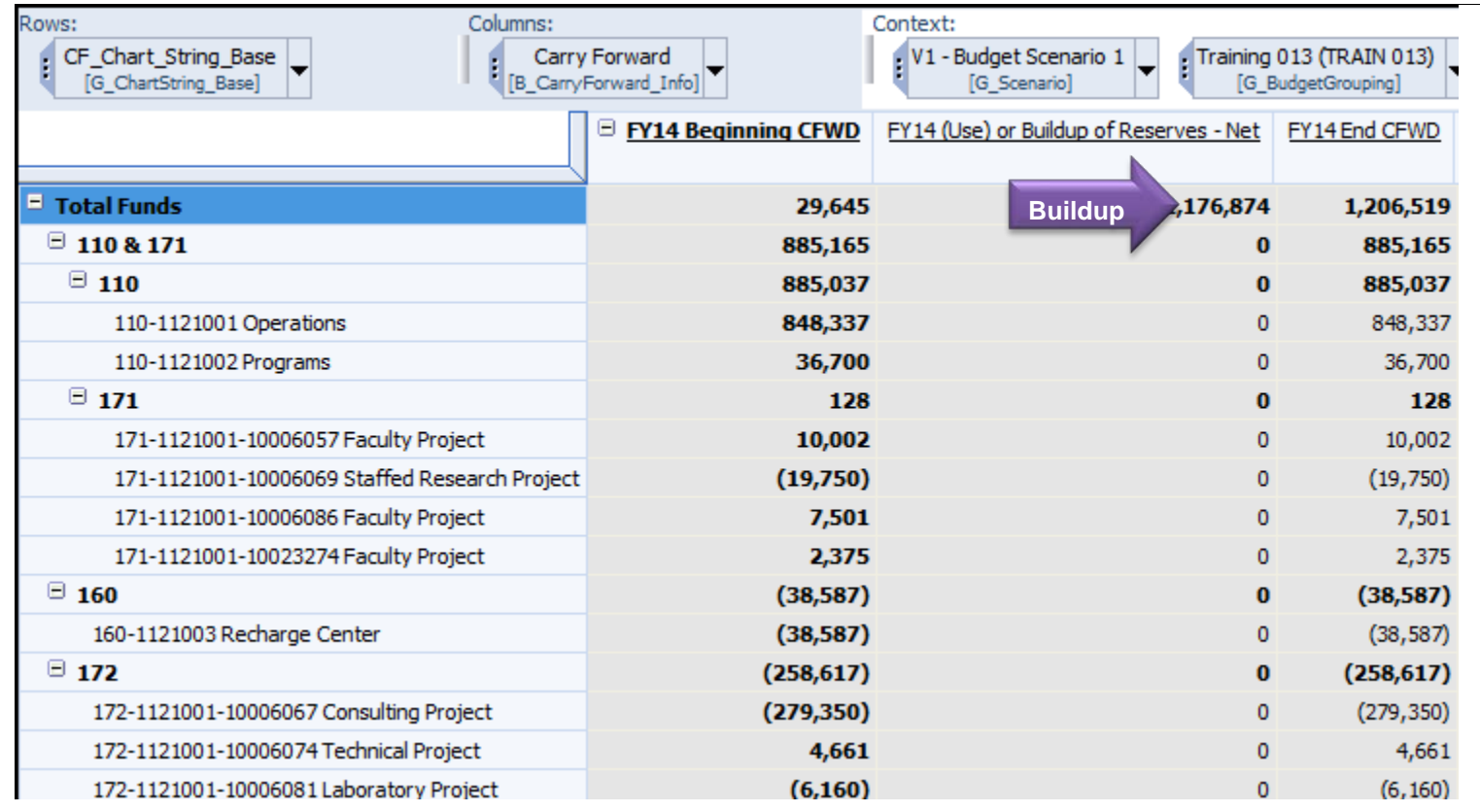

- This particular budget grouping has a beginning carry forward surplus in the current year of 1,688,722 (not shown).
- In "FYXX (Use) or Buildup of Reserves Net", only the Endowment chart strings (not shown) are contributing to a buildup of reserves, because they use automatic balancing and estimated income is pre-entered by the Budget Office. The 1,176,874 reflects a calculated buildup of reserves.

## **Carry Forward View Example – During Budgeting**

During budget preparation, you can return to Carry Forward view to see changes in the financial position calculated dynamically.

In the example below, automatic balancing is applied to all chart strings, therefore the use or buildup of reserves is calculated.

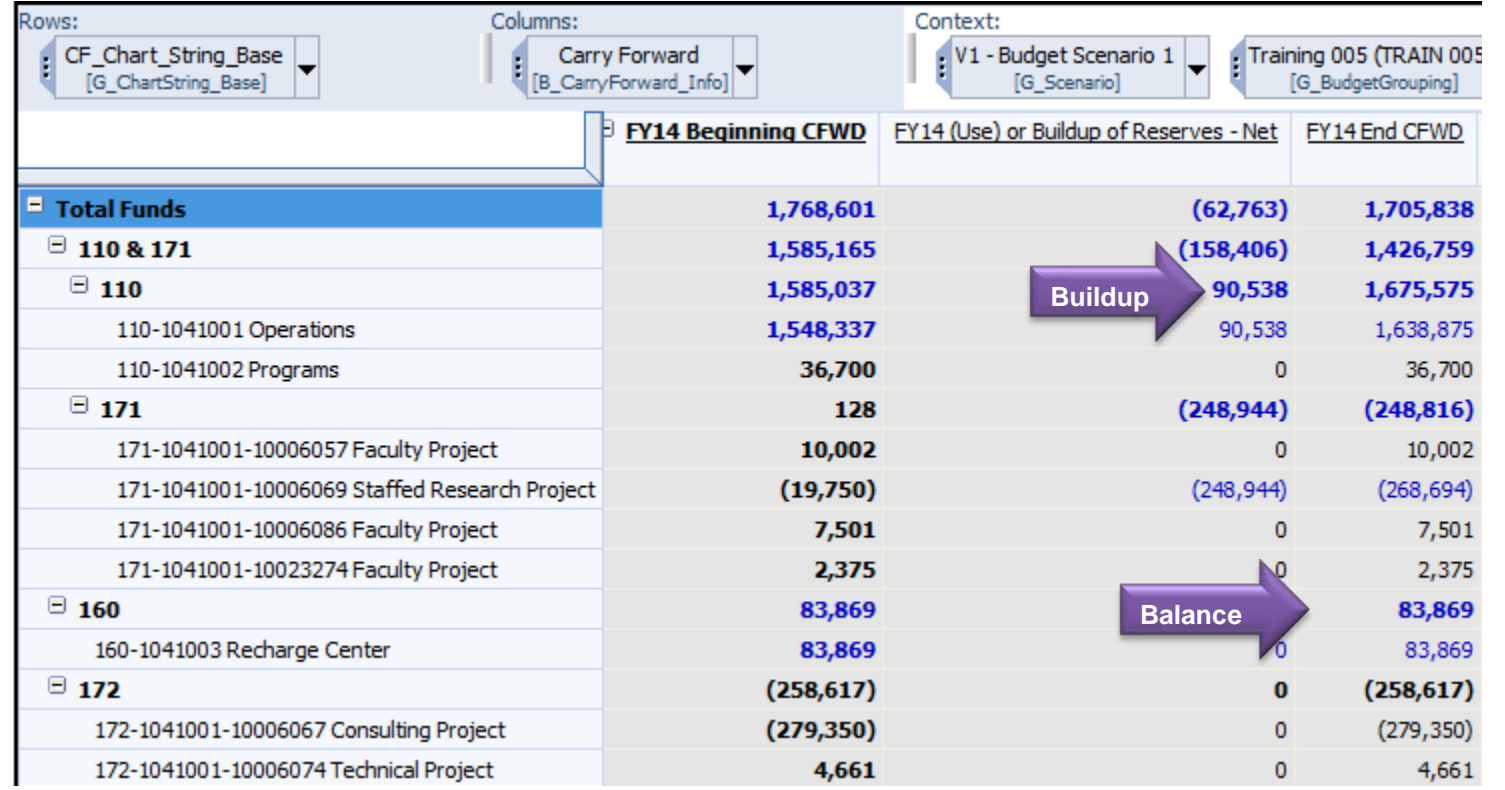

The example above shows the same budget group as shown on the previous page, after some budgeting has taken place. Amounts change dynamically as you enter forecasts and budgets in the various Fund views.

- Next year's beginning carry forward "FYXX Beginning CFWD" is 1,768,601.
- After entering next year's budget, NUPlans starts tracking your use of reserves in "FYXX (Use) or Buildup of Reserves Net." Fund 110 is currently shown as building up reserves – 90,538. Fund 160 does not use or buildup reserves (0). Funds 171 and 172 show that no budgeting has taken place yet, or that additional budgeting may take place.
- Taking the (use) or buildup or reserves into account, a picture also emerges of ending carry forward. "FYXX End CFWD" = 1,705,838.